# **Docs as Code**

*Release*

**Apr 08, 2018**

## **Contents**

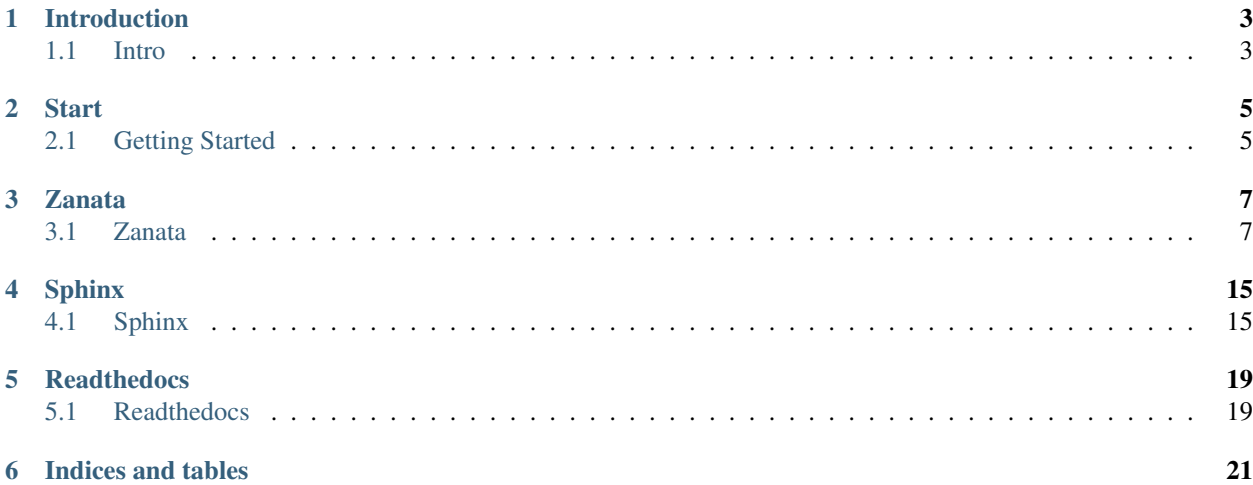

If you buy a car or a construction set for a wardrobe, the user manual or the building instruction will be shipped with the product. Also software, bought on a CD, has a handout or handbook. Your Open Source software should also has a manual. And should do it something better :-)

## Introduction

## <span id="page-6-1"></span><span id="page-6-0"></span>**1.1 Intro**

Here is a solution described as [Sphinx](http://www.sphinx-doc.org/en/master/examples.html#examples) how to reach a multi-language documentation service.

#### **1.1.1 Why Sphinx?**

Sphinx is used to document [Python.](https://docs.python.org/3/library/winreg.html#functions) Documentation strings from Python modules are fetched and Sphinx will generate documentation from that.

#### **1.1.2 Output**

For the output there are different [Builders.](http://www.sphinx-doc.org/en/master/builders.html#builders) You can choose between single- or multi-page HTML, TXT, PDF, or ePub. There are also other output formats like JSON, XML, or man-pages. With [hieroglyph](http://docs.hieroglyph.io) you can also generate slides. The builder will also make syntax- and link checks for the documents.

#### **1.1.3 Input**

The documents are written in [restructuredtext](http://www.sphinx-doc.org/en/master/usage/restructuredtext/basics.html#rst-primer)

The syntax is pretty easy, i.e. [print tables.](http://www.sphinx-doc.org/en/master/usage/restructuredtext/basics.html#rst-tables) Or print code:

# python -m sphinx.ext.intersphinx 'http://www.sphinx-doc.org/en/master/objects.inv

Or download the document.

[Markdown](http://www.sphinx-doc.org/en/master/markdown.html#markdown) is also supported as source.

## **1.1.4 Templating**

Other things in Sphinx are [templating.](http://www.sphinx-doc.org/en/master/templating.html#templating) Default template engine is [Jinja.](http://jinja.pocoo.org/) You can use variables in loops to work with data from json files or others.

#### **1.1.5 Themes**

Last but not least to highlight are [Themes.](http://www.sphinx-doc.org/en/master/theming.html#builtin-themes) There are some themes included in Sphinx and the standard theme has multiple options to configure. But you can also build yuur own theme, or [look what Python Packages are available for](https://pypi.python.org/pypi?%3Aaction=search&term=Sphinx+Theme&submit=search) [Sphinx Theme](https://pypi.python.org/pypi?%3Aaction=search&term=Sphinx+Theme&submit=search)

### **1.1.6 Search Engine**

[A search engine](http://www.sphinx-doc.org/en/master/search.html) is included.

### **1.1.7 Not enough?**

And mark a timestamp without and script language Apr 08, 2018

## **1.1.8 And who is using Sphinx?**

- [Ansible Doc](http://docs.ansible.com/)
- [OpenStack Doc](https://docs.openstack.org)

others:

## **Start**

## <span id="page-8-1"></span><span id="page-8-0"></span>**2.1 Getting Started**

Common workflow of documentation is:

```
Write -> Build -> Publish
```
Our workflow will be:

**Write -> Build -> Translate -> Publish**

#### **2.1.1 Text Editor**

There ara variuous tools for different platforms with RST support

- [Online](http://rst.ninjs.org/)
- [vim extension](https://www.vim.org/scripts/script.php?script_id=973)
- [Notepad++](https://notepad-plus-plus.org/)
- [Visual Studio Code](https://code.visualstudio.com/)

#### **2.1.2 Build Tools**

It's all described in *[Sphinx](#page-18-1)*. Sphinx package includes all tools to check and build the documents.

#### **2.1.3 Translation Platform**

In the chapter *[Zanata](#page-10-1)* it's described, how Zanata can help us to translate text strings in differenz languages.

## **2.1.4 Publishing**

Compiled HTML pages can served on our own webserver (see *[LXD Container](#page-9-0)*) Or we use the pretty online service *[Readthedocs](#page-22-1)*)

## <span id="page-9-0"></span>**2.1.5 LXD Container**

To build our own sphinx build and translation platform, we simple use [LXD Container.](https://www.ubuntu.com/containers/lxd) If your LXD environment is initialized, just do it:

```
lxc launch ubuntu:16.04 zanata
lxc exec zanata -- bash
```
Of course, any other Ubuntu system can be used.

## Zanata

## <span id="page-10-1"></span><span id="page-10-0"></span>**3.1 Zanata**

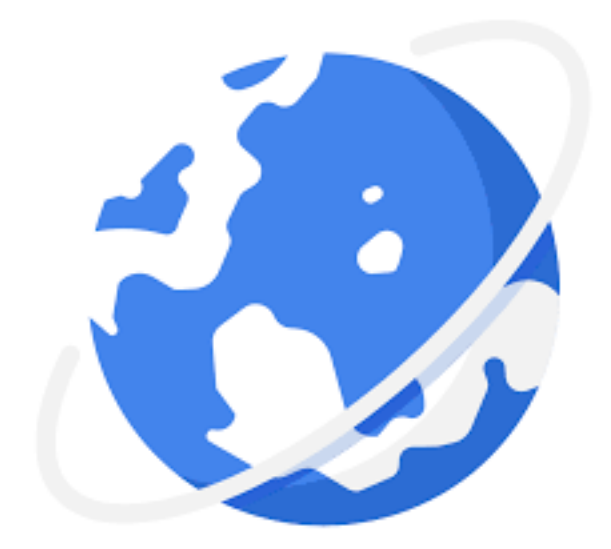

#### **3.1.1 Translate the world**

or: How to build your own infrastructure for multi-language documentation.

Imagine there are about 194 countries on the world, most of them with one or more then one language. And countless dialects, like Saxon. How you want to reach all your customer if your products or services are only described in ONE language?

[Zanata](http://zanata.org) is a web-based translation platform for translators, content creators and developers to manage localization projects. Zanata is Open Source. The Installation is divided in server and client.

#### **3.1.2 Server**

Zanata requires Java, Apache, Wildfly, MySQL, and an e-mail service. For easy installation we use Puppet, specially [puppet-zanata](https://github.com/openstack-infra/puppet-zanata) All installation steps are done by root

Install deb packages:

```
apt-get update
apt install -y git puppet-common python-pip
pip install pip -U
```
Clone Git repositories:

```
git clone -b dev https://github.com/eumel8/puppet-zanata /etc/puppet/modules/zanata
git clone -b v1.2.4 https://github.com/biemond/biemond-wildfly /etc/puppet/modules/
˓→wildfly
git clone https://github.com/puppetlabs/puppetlabs-apache /etc/puppet/modules/apache
git clone -b 3.10.0 https://github.com/puppetlabs/puppetlabs-mysql /etc/puppet/
˓→modules/mysql
git clone https://github.com/puppetlabs/puppetlabs-stdlib /etc/puppet/modules/stdlib
git clone https://git.openstack.org/openstack-infra/puppet-jeepyb /etc/puppet/modules/
˓→jeepyb
git clone -b v0.5.1 https://github.com/voxpupuli/puppet-archive /etc/puppet/modules/
˓→archive
git clone https://git.openstack.org/openstack-infra/puppet-httpd /etc/puppet/modules/
˓→httpd
git clone https://git.openstack.org/openstack-infra/puppet-logrotate /etc/puppet/
˓→modules/logrotate
git clone https://git.openstack.org/openstack-infra/puppet-vcsrepo /etc/puppet/
˓→modules/vcsrepo
git clone -b 1.1.3 https://github.com/puppetlabs/puppetlabs-firewall /etc/puppet/
˓→modules/firewall
git clone -b 1.5.0 https://github.com/camptocamp/puppet-postfix.git /etc/puppet/
˓→modules/postfix
```
Create MySQL client file:

```
cat > /root/.my.cnf << EOF
[client]
user=root
host=localhost
password=12345678
EOF
```
Create Puppet manifest:

```
cat > /etc/puppet/manifest/site.pp << EOF
#!/usr/bin/puppet apply
 class {'::mysql::server':
   root_password => "12345678",
   remove_default_accounts => true,
   create_root_my_cnf => true,
  }
```

```
mysql::db { 'zanata':
  user \Rightarrow 'zanata',
   password => '12345678',
  host => 'localhost',
  qrant \Rightarrow ['all'],
  require => [
    Class['mysql::server'],
    File['/root/.my.cnf'],
  ],
 }
 include postfix
 class { '::zanata':
  mysql_host => 'localhost',
   zanata_db_username => 'zanata',
   zanata_db_password => '12345678',
  zanata_openid_provider_url => 'https://openstackid.openstack.org',
   zanata_listeners => ['ajp'],
   zanata_admin_users => 'admin',
  zanata_default_from_address => 'noreply@example.com',
  zanata_main_version => 4,
  zanata_url => 'https://github.com/zanata/zanata-platform/
˓→releases/download/platform-4.3.3/zanata-4.3.3-wildfly.zip',
  zanata_checksum => 'eaf8bd07401dade758b677007d2358f173193d17',
   zanata_wildfly_version => '10.1.0',
   zanata_wildfly_install_url => 'https://repo1.maven.org/maven2/org/wildfly/
˓→wildfly-dist/10.1.0.Final/wildfly-dist-10.1.0.Final.tar.gz',
 }
 class { '::zanata::apache':
  vhost_name => $vhost_name,
  require => Class['::zanata']
 }
 include logrotate
 logrotate::file { 'console.log':
   log => '/var/log/wildfly/console.log',
   options => [
              'daily',
              'rotate 30',
              'missingok',
              'dateext',
              'copytruncate',
              'compress',
              'delaycompress',
              'notifempty',
              'maxage 30',
              ],
  require => Service['wildfly'],
 }
 include jeepyb
 logrotate::file { 'register-zanata-projects.log':
   log => '/var/log/register-zanata-projects.log',
```

```
options => [
      'compress',
      'missingok',
      'rotate 30',
      'daily',
      'notifempty',
      'copytruncate',
    ],
  }
EOF
```
Execute the manifest:

```
/etc/puppet/manifest/site.pp
```
Check on the web browser if Zanata server is running. Depends on the [filesystem](https://docs.jboss.org/author/display/WFLY10/AIO+-+NIO+for+messaging+journal) , it's required to configure JBoss:

```
cd /opt/wildfly/bin
./jboss-cli.sh
connect
/subsystem=messaging-activemq/server=default:write-attribute(name=journal-type,
˓→value=NIO)
exit
systemctl restart wildfly.service
```
With Puppet the configured admin user is **admin**. That means, if you start the register process, go through the OpenID login process, you should use the username **admin** to get admin privileges for your account. After login generate your API key in User Settings->Client in your profile. The API key is for authorization on the server:

```
cat > ~/.config/zanata.ini << EOF
[servers]
zanata.lxd.url=https://zanata.lxd/
zanata.lxd.username=admin
zanata.lxd.key=cc8492e637f9f2c161d89bb3fb776783
EOF
```
Now you may setup a new project in Zanata and add languages to the project. Of course, you should join a language team. Here are some screenshots from what do you can expect:

New project:

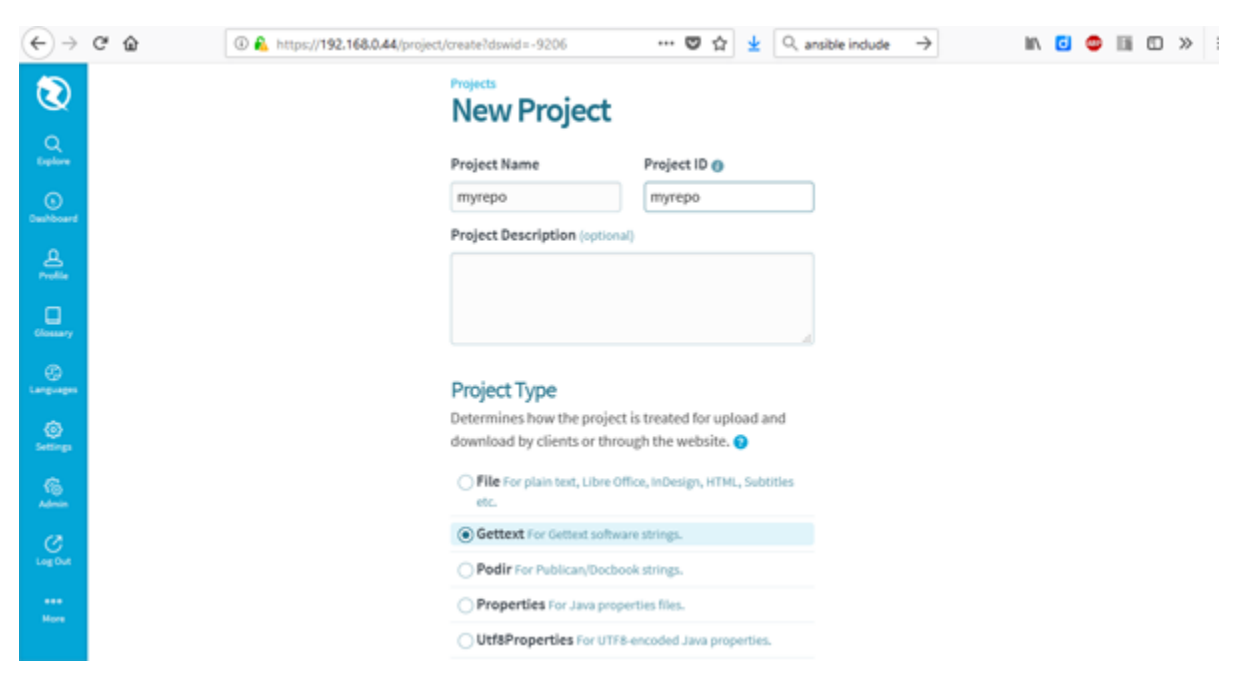

#### New version:

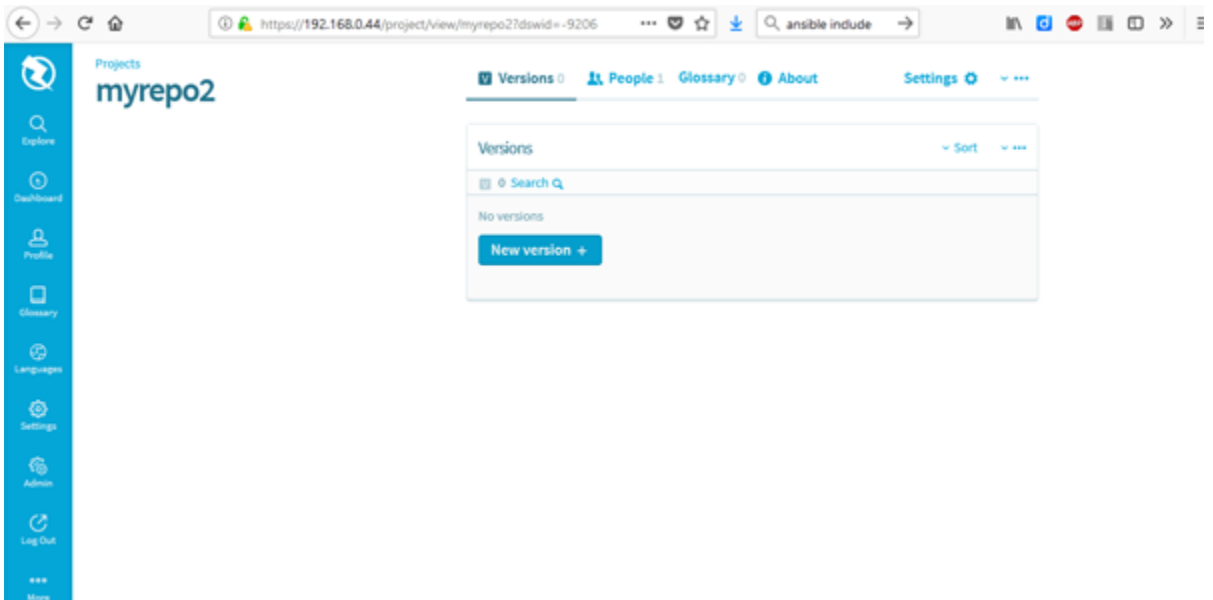

Configure gettext:

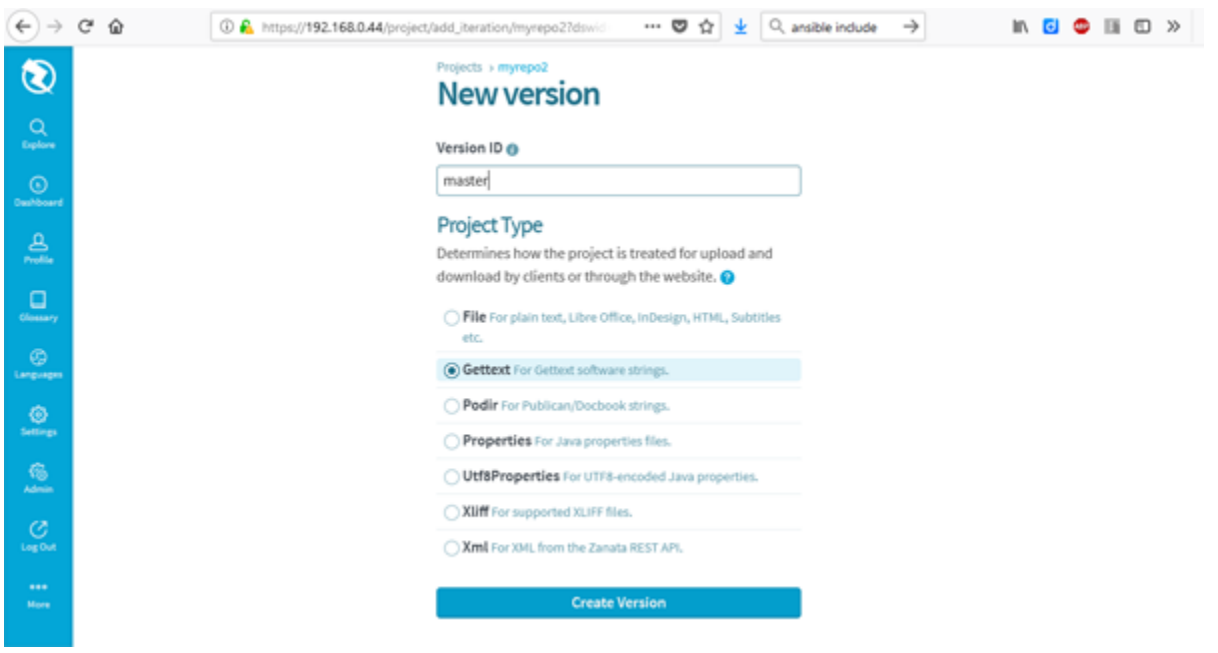

#### Configure languages:

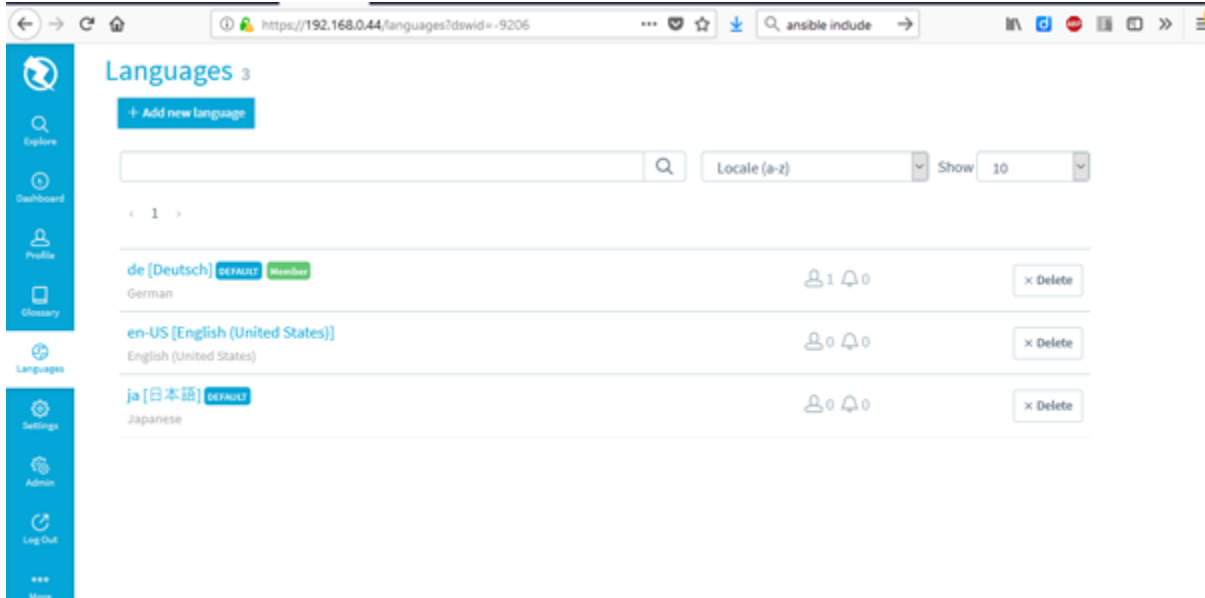

Add languages to project:

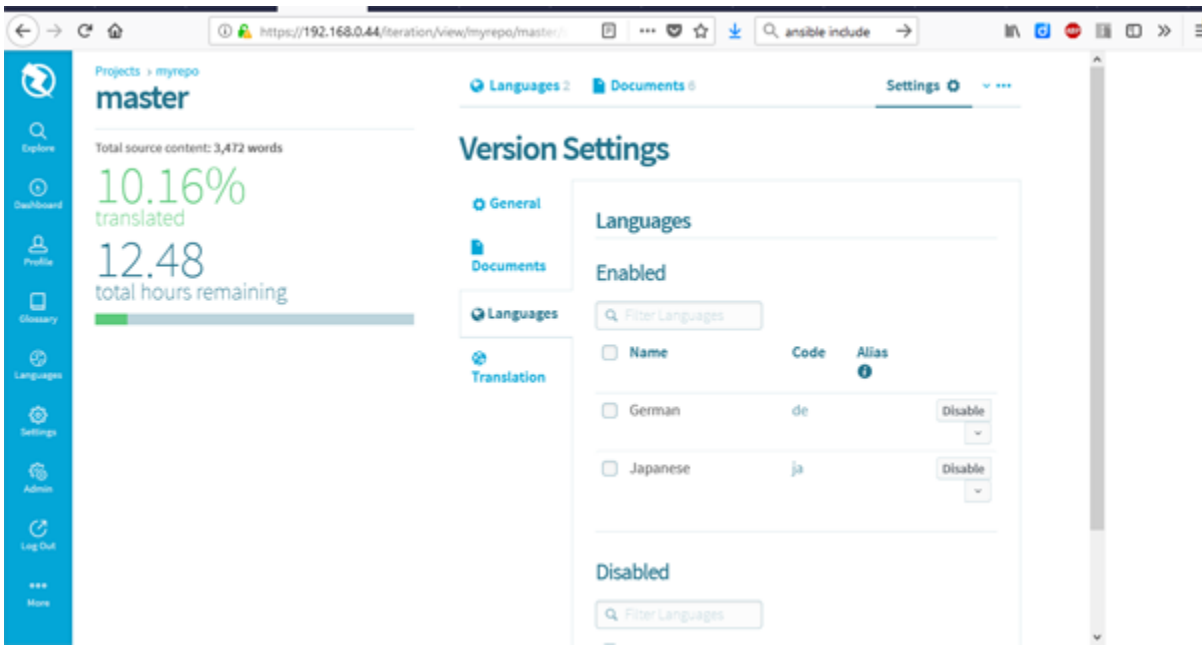

More information for Zanata usage are available on [OpenStack Contributor Guide](https://docs.openstack.org/contributors/common/i18n.html)

[Zanata Docs](http://docs.zanata.org/) .

#### **3.1.3 Client**

Thank goodness Zanata client installation is much easier:

```
cd /opt
curl -s http://repo2.maven.org/maven2/org/zanata/zanata-cli/4.3.3/zanata-cli-4.3.3-
˓→dist.tar.gz | tar xz
ln -s /opt/zanata-cli-4.3.3/bin/zanata-cli /usr/local/bin
```
That's it :-)

## Sphinx

## <span id="page-18-1"></span><span id="page-18-0"></span>**4.1 Sphinx**

Sphinx, the Python Documentation Generator, provides [Internationalization](http://www.sphinx-doc.org/en/stable/intl.html) . The workflow is described [there.](http://www.sphinx-doc.org/en/master/intl.html#intl) btw: documentation reference can be build with [intersphinx](http://www.sphinx-doc.org/en/master/examples.html#examples) Check available options:

python -m sphinx.ext.intersphinx 'http://www.sphinx-doc.org/en/master/objects.inv'

#### **4.1.1 Installation**

Install requirements:

```
pip install -r requirements.txt
```
#### **4.1.2 Init**

To initial a new documentation project use:

sphinx-quickstart

#### **4.1.3 Zanata Project File**

To interact to Zanata server with the client a project configuration file named zanata.xml is required:

```
<?xml version="1.0" encoding="UTF-8" standalone="yes"?>
<config xmlns="http://zanata.org/namespace/config/">
 <url>https://zanata.lxd/</url>
 <project>myrepo</project>
 <project-version>master</project-version>
```

```
<project-type>gettext</project-type>
  <src-dir>.</src-dir>
 <trans-dir>.</trans-dir>
  <rules>
    <rule pattern="**/*.pot">{path}/{locale_with_underscore}/LC_MESSAGES/{filename}.po
˓→</rule>
  </rules>
</config>
```
url must match with url name in zanata.ini

#### **4.1.4 Gettext**

Build gettext files for Zanata:

sphinx-build -b gettext doc/myguide/source/ doc/myguide/source/locale/

#### **4.1.5 Push to server**

Push pot files to Zanata:

zanata-cli -e push --disable-ssl-cert

Normaly self-signed certificate will used in private environment like this. The option –disable-ssl-cert will force the client to connect.

Now the translation files are on the server and translatable in the configured languages. If this done you can download it again.

#### **4.1.6 Pull from server**

Pull po files from Zanata:

zanata-cli -e pull -l de --disable-ssl-cert

Use language option -l de for German files, without that all language files will be download.

Optional: If you modified the language files locally, you can push them to the server:

zanata-cli -e push --push-type trans --disable-ssl-cert

#### **4.1.7 Build and publish**

At the end, build and publish the docs:

```
sphinx-build -b html doc/myguide/source/ doc/myguide/build/html/en
sphinx-build -b html doc/myguide/source/ doc/myguide/build/html/de -D language='de'
```
Or build and publish slides within hieroglyph module:

```
sphinx-build -b slides doc/myguide/source/ doc/myguide/build/slides/en
sphinx-build -b slides doc/myguide/source/ doc/myguide/build/slides/de -D language='de
\hookrightarrow'
```
## **Readthedocs**

## <span id="page-22-1"></span><span id="page-22-0"></span>**5.1 Readthedocs**

#### **5.1.1 Introduction**

[Readthedocs](https://readthedocs.org/) is an online service to host technical documentation, especially in Sphinx format. If your documentation code lives on [GitHub](https://github.com/eumel8/docs-i18n/tree/master/doc/myguide/source) a [webhook](https://developer.github.com/webhooks/) can configured to trigger Readthedocs to fetch and build Sphinx documentation.

#### **5.1.2 Workflow**

**Git Commit -> Webhook -> Sphinx Build -> Publish**

#### **5.1.3 Use cases**

Readthedocs provides different output formats like HTML, ePub, and PDF in different languages and different versions (branches).

You can configure your own sub-domain like <http://docs-i18n.readthedocs.io/> or use your own name space and configure aliases or forwards.

#### **5.1.4 Example**

[Ansible OTC](http://ansible-otc.readthedocs.io)

Indices and tables

<span id="page-24-0"></span>• search